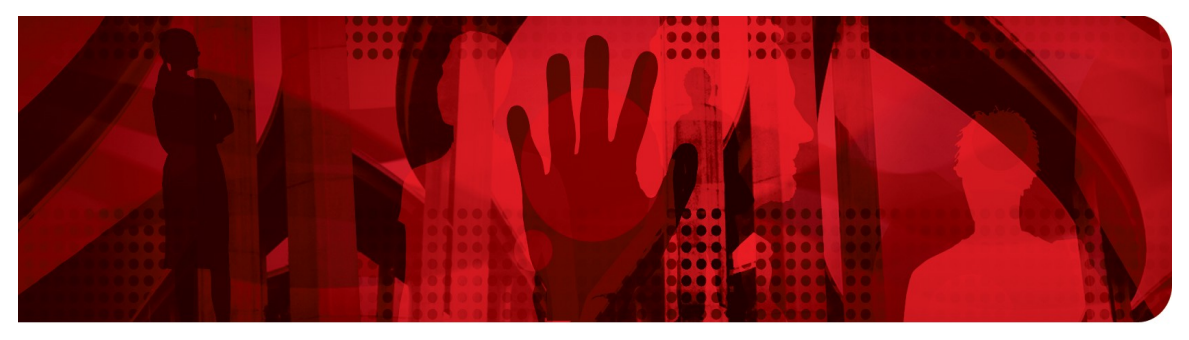

**Red Hat Performance Briefs** 

# **Low Latency Performance Tuning Guide for Red Hat Enterprise Linux 6**

**Jeremy Eder, Senior Software Engineer**

**Version 1.0 September 2012**

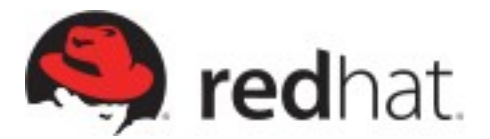

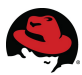

1801 Varsity Drive™ Raleigh NC 27606-2072 USA Phone: +1 919 754 3700 Phone: 888 733 4281 Fax: +1 919 754 3701 PO Box 13588 Research Triangle Park NC 27709 USA

Linux is a registered trademark of Linus Torvalds. Red Hat, Red Hat Enterprise Linux and the Red Hat "Shadowman" logo are registered trademarks of Red Hat, Inc. in the United States and other countries.

UNIX is a registered trademark of The Open Group.

Intel, the Intel logo and Xeon are registered trademarks of Intel Corporation or its subsidiaries in the United States and other countries.

All other trademarks referenced herein are the property of their respective owners.

© 2012 by Red Hat, Inc. This material may be distributed only subject to the terms and conditions set forth in the Open Publication License, V1.0 or later (the latest version is presently available at [http://www.opencontent.org/openpub/\)](http://www.opencontent.org/openpub/).

The information contained herein is subject to change without notice. Red Hat, Inc. shall not be liable for technical or editorial errors or omissions contained herein.

Distribution of modified versions of this document is prohibited without the explicit permission of Red Hat Inc.

Distribution of this work or derivative of this work in any standard (paper) book form for commercial purposes is prohibited unless prior permission is obtained from Red Hat Inc.

The GPG fingerprint of the [security@redhat.com](mailto:security@redhat.com) key is: CA 20 86 86 2B D6 9D FC 65 F6 EC C4 21 91 80 CD DB 42 A6 0E

Send feedback to [refarch-feedback@redhat.com](mailto:refarch-feedback@redhat.com?subject=Feedback%20on%20Low%20Latency%20Performance%20Brief)

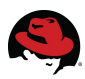

### **Table of Contents**

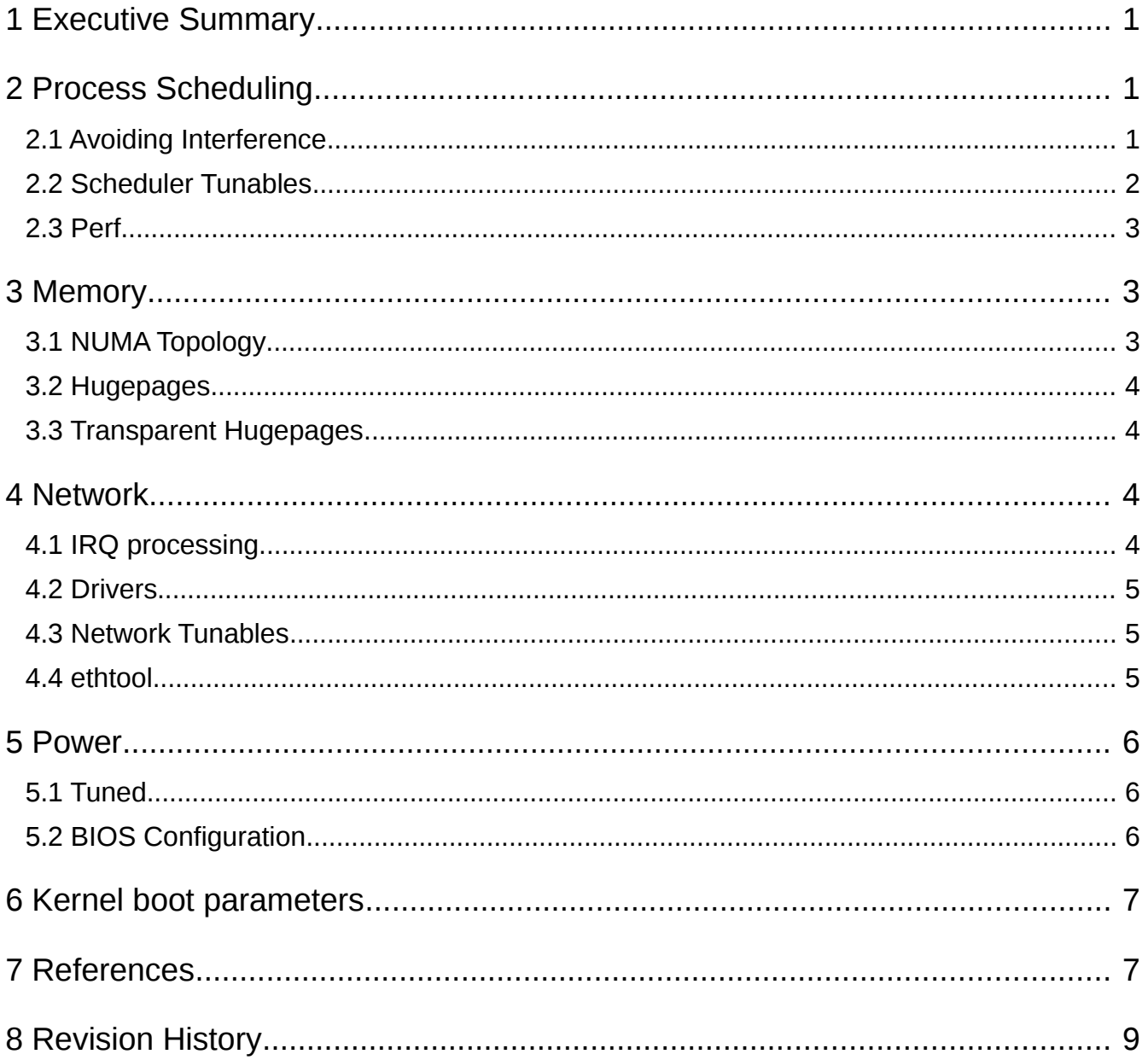

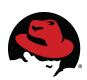

## **1 Executive Summary**

This paper provides a tactical tuning overview of Red Hat Enterprise Linux 6 for latencysensitive workloads. In a sense, this document is a cheat-sheet for getting started on this complex topic and is intended to *complement* existing Red Hat documentation.

It is very important to gain a deep understanding of these tuning suggestions before you apply them in any production scenario, as your-mileage-will-vary. Note that certain features mentioned in this paper may require the latest minor version of Red Hat Enterprise Linux 6.

## **2 Process Scheduling**

Linux provides the user with a system of priorities and scheduler policies that influence the task scheduler. A common trait of latency-sensitive tasks is that they should run continuously on the CPU with as few interruptions as possible. If your application is being scheduled off the CPU in favor of an unimportant task, try increasing its priority using **nice**. Another option is to change the scheduler policy to FIFO with a priority of 1. The example command below runs YOURPROC ahead of the userspace and some kernel threads. Note there are some kernel threads that run FIFO policy. This has been met with mixed results, and often using SCHED\_OTHER via **nice** performs similarly.

# chrt -f 1 ./YOURPROC # nice -20 ./YOURPROC

When using the SCHED FIFO policy for your application, it is possible to introduce latency spikes or other anomalies by blocking kernel threads that use SCHED\_OTHER. All SCHED OTHER tasks are of lower priority than SCHED FIFO. For this reason it is important that you test extensively when using the FIFO scheduler. As an example, a kernel thread relevant to networking is **ksoftirqd**. To determine if observed latency blips are priorityrelated, try the below command. In the report, you might see **ksoftirqd** at the top of the list, meaning it was likely blocked:

```
# perf sched record -o /dev/shm/perf.data ./YOURPROC
# perf sched -i /dev/shm/perf.data latency > /tmp/perf.latency.report
 Task | Runtime ms | Switches | Average delay ms 
------------------------------------------------------------ 
  ksoftirqd/2:23 | 0.000 ms | 26 | avg: 3388.621 ms
```
### *2.1 Avoiding Interference*

To elaborate further on process priorities and scheduling, it is important to streamline the system such that only essential tasks are scheduled, for example, by ensuring that you have disabled all unnecessary services. There is limited flexibility with regard to kernel threads as compared to userspace threads. Here are some options for task affinity and isolation to reduce jitter and latency:

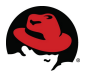

isolcpus

Isolate CPU cores from *userspace tasks*. This can be done with i.e.

**isolcpus=1,3,5,7,9,11**. **isolcpus** requires a reboot, and there will continue to be kernel threads on isolated cores. **isolcpus** sets the affinity of the **init** task to the inverse bitmask of that specified by **isolcpus**. All userspace tasks will inherit from **init**, including any new tasks. To land a task on one of the isolated cores, you need to explicitly ask for it via **taskset/numactl** or **sched\_setaffinity**.

See the [Tuna User Guide](http://docs.redhat.com/docs/en-US/Red_Hat_Enterprise_MRG/2/html-single/Tuna_User_Guide/index.html) for a flexible isolation tool (part of the Red Hat MRG Realtime product).

Isolate sockets from userspace processes, eventually pushing them to socket 0:

```
# tuna -S1 -i ; tuna -S2 -i ; tuna -S3 -i
```
Push YOURPROC to core 1 using **tuna** and set sched/prio to fifo:1

```
# tuna -t `pgrep YOURPROC` -C -p fifo:1 -S 1 -m -P | head -5
cgroups can provide a user-friendly way of grouping NUMA resources. An example is
/etc/cgconfig.conf:
```

```
group node0 { 
     cpuset { 
         cpuset.cpus = 40, 2, 4, 6, 8, 10 cpuset.cpu_exclusive = 1; 
         cpuset.mems = 0;
     } 
} 
group node1 { 
     cpuset { 
         cpuset.cpus = 41, 3, 5, 7, 9, 11";
         cpuset.cpu_exclusive = 1; 
         cpuset.mems = 1;
     } 
}
```
To launch a task within the node1 cgroup, use:

```
# cgexec -g cpuset:node1 ./YOURPROC
```
See the [Resource Management Guide](https://access.redhat.com/knowledge/docs/en-US/Red_Hat_Enterprise_Linux/6/html-single/Resource_Management_Guide/index.html) for more information, including how to use /etc/cgrules.conf to write rules that automatically place new tasks in the desired cgroup.

#### *2.2 Scheduler Tunables*

The following scheduler tunables have been found to impact latency-sensitive workloads and can be adjusted by the user:

#### **sched\_min\_granularity\_ns**

Set it to a lower value for latency-sensitive tasks (or huge thread-count). Set it to a higher value for compute-bound/throughput oriented workloads. Adjust by a factor of 2-10x.

**sched\_migration\_cost**

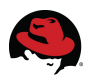

Specifies the amount of time after the last execution during which a task is considered to be "cache hot" in migration decisions. Increasing the value of this variable reduces task migrations. Adjust by a factor of 2-10x. Task migrations may be irrelevant depending on the specific task affinity settings you've configured.

#### *2.3 Perf*

**Perf** is a utility to read performance counters in both hardware (CPU) and kernel tracepoints.

When optimizing for better latency, you may be concerned with CPU counters such as cachemisses, cpu-migrations, page-faults. Software events such as scheduler, network, the VM, or timers can also be tracked and reported using **perf**.

Documentation is available in the [Developer Guide,](https://access.redhat.com/knowledge/docs/en-US/Red_Hat_Enterprise_Linux/6/html-single/Developer_Guide/index.html#perf) man pages, or in the [kernel source.](https://access.redhat.com/knowledge/sources/source_rpms/kernel-2.6.32-279.el6/tree/tools/perf/Documentation/)

Here are some brief examples to get you started:

Find out what capabilities the CPU/kernel can provide. CPUs may differ:

```
# perf list
```
Find out what the CPU is currently spending cycles on. (i.e. hot code paths/functions:):

# perf top

Profile YOURPROC with regard to block, ext4, and sched kernel tracepoints:

```
# perf stat -e kmem:* -e block:* -e ext4:* -e sched:* ./YOURPROC
```
To view the hardware cache-misses counter triggered by the command ls:

```
# perf stat -e cache-misses ls
```
## **3 Memory**

Recent server platforms are physically wired up in a [NUMA](https://access.redhat.com/knowledge/docs/en-US/Red_Hat_Enterprise_Linux/6/html-single/Performance_Tuning_Guide/index.html#s-cpu-numa-topology) configuration. When you pin a process to a specific CPU or core there are going to be certain combinations that will perform faster than others, because memory banks and/or PCIe slots are local to certain CPU sockets.

### *3.1 NUMA Topology*

Use **[hwloc](https://access.redhat.com/knowledge/solutions/62879)** to visualize hardware topology. **hwloc** uses the BIOS SLIT table, and *this table may or may not be fully populated depending on your server's BIOS. You may need to determine this experimentally*. See hardware vendor documentation.

**numactl**: Bind apps to sockets and local memory banks. i.e. CPU socket 0/memory bank 0:

```
# numactl -N0 -m0 ./YOURPROC
```
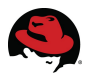

**taskset**: Bind apps to cores. Kernel best-effort for memory locality.

# taskset -c 3 ./YOURPROC

View current CPU/memory pinning done with either **numactl** or **taskset**:

```
# grep -i allowed /proc/PID/status
```
- Adjust the VM's tendency to swap by setting **vm.swappiness=0**
- Consider disabling the **ksm** daemon.
- Use the **numastat** or **numa\_faults.stp systemtap** script to troubleshoot NUMA misses.
- Use Intel Performance Counter Monitor to track QPI link usage.
- Both network and storage performance can benefit from PCI slot locality and IRQ affinity.

#### *3.2 Hugepages*

The default 4KB page size in Linux can introduce a performance hit in systems with a large memory footprint. 2 MB [hugepages](https://access.redhat.com/knowledge/sources/source_rpms/kernel-2.6.32-279.el6/tree/Documentation/vm/hugetlbpage.txt) reduce the number of pages by a factor of 512. Here is [one way](https://access.redhat.com/knowledge/solutions/33613) to configure hugepages.

Getting information about hugepages:

# egrep -i 'thp|trans|huge' /proc/meminfo /proc/vmstat

### *3.3 Transparent Hugepages*

[Transparent hugepages](https://access.redhat.com/knowledge/docs/en-US/Red_Hat_Enterprise_Linux/6/html-single/Performance_Tuning_Guide/index.html#s-memory-transhuge) (THP) is an abstraction layer that automates most aspects of creating, managing, and using hugepages. THP instantiates a background kernel thread called **khugepaged** that scans memory for merging candidates. THP is enabled by default. Depending on your tolerance, these scans may introduce jitter. To disable THP:

```
transparent_hugepage=never on the kernel cmdline (requires reboot)
# echo never > /sys/kernel/mm/redhat_transparent_hugepage/enabled
```
### **4 Network**

When tuning network performance for low latency, the goal is to have IRQs land on the same core or socket that is currently executing the application that is interested in the network packet. This increases CPU cache hit-rate (see section on **perf**) and avoids using the interprocessor link.

### *4.1 IRQ processing*

Red Hat has published an in-depth whitepaper on [IRQ affinity tuning.](https://access.redhat.com/knowledge/techbriefs/optimizing-red-hat-enterprise-linux-performance-tuning-irq-affinity)

An automated way to achieve affinity (requires Red Hat Enterprise Linux 6.2 or later), is to enable [Receive Flow Steering \(RFS\).](https://access.redhat.com/knowledge/solutions/62885) RFS (and its transmit counterpart XPS) are highly

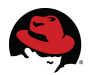

dependent on hardware and driver capabilities. Certain drivers steer in hardware.

#### *4.2 Drivers*

Certain NIC vendors provide low-latency tuning guidelines, which you should read and test.

They may also provide scripts that line up IRQs with cores, i.e. a 1:1 relationship. Others have the ability to vary the number of RX/TX queues. Consider using those scripts, or try:

# irqbalance --oneshot

#### *4.3 Network Tunables*

**tcp\_low\_latency** Demonstrated minimal impact (1us range).

Use TCP\_NODELAY socket option where applicable.

#### *4.4 ethtool*

Many statistics (**ethtool -S**) are hardware/driver dependent. Some NICs track stats in firmware, others in-kernel. When tracking is done in firmware, it is difficult to understand the true meaning of stats (i.e. what causes an error counter to increment). Consult your hardware vendor documentation.

#### Coalescing: (**ethtool -cC**)

Quantity of packets the NIC will accept before triggering an interrupt. Experiment with a coalesce value of 0 or 1. Verify you have enough remaining CPU cycles to handle bursts.

#### Ring buffers: (**ethtool -gG**)

Set of buffers that provide a very small amount of memory to deal with cases when the CPU is not available to process packets. Driver-dependent, output may be in slots or bytes. There has been a move to Byte Queue Limits, which avoids a head-of-line blocking problem caused by the slots technique. Increase the value to deal with drops, but watch for added latency.

#### Offload Capabilities: (**ethtool -kK**)

Network adapter may provide some amount of offload capabilities, such as TCP Segmentation Offload (TSO), Large Receive Offload (LRO) etc. Offloads move some of the network processing out of the kernel and onto the NIC. These generally save CPU cycles, but can be a mixed bag in terms of latency performance as many are designed to increase throughput and decrease CPU utilization through batching techniques. For example, [Generic](https://access.redhat.com/knowledge/solutions/19758) [Receive Offload](https://access.redhat.com/knowledge/solutions/19758) (GRO) may aggregate packets up to 64KB. Note that since offloads occur between the OS and the wire, their properties are generally not observable with **tcpdump** on sender/receiver; use a port-mirror or equivalent tap device to see what the wire traffic looks like. Offloads will modify your packet quantity/frame size and flow characteristics. These may vary considerably from the MTU configured in the OS or on the network switch.

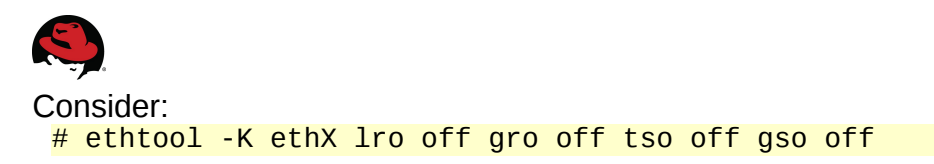

Make the ethtool configuration persistent using udev rules, your application's startup scripts, or the ETHTOOL\_OPTS variable in */etc/sysconfig/network-scripts*.

## **5 Power**

Newer CPUs may alter their performance based on a workload heuristic in order to save power. This is at odds with latency-sensitive workload requirements, causing sub-optimal performance/jitter. Here is an [example script t](http://git.fedorahosted.org/cgit/tuned.git/tree/libexec/pmqos-static.py?h=1.0)o lock the system into certain c-states, that uses the kernel's */dev/cpu\_dma\_latency* interface documented [here.](https://access.redhat.com/knowledge/sources/source_rpms/kernel-2.6.32-279.el6/tree/Documentation/power/pm_qos_interface.txt)

Use the example script along with the values returned by the below command to lock CPU cores into particular C-states. C0 provides the lowest latency, at cost of higher power, temperature, and cooling costs. Depending on latency requirements, C1 may also be usable. C3 and deeper show measurable performance impact, but should be fine for off-hours workloads.

# find /sys/devices/system/cpu/cpu0/cpuidle -name latency \

```
 -o -name name | xargs cat
```
Use **powertop** in Red Hat Enterprise Linux or [turbostat](http://git.kernel.org/?p=linux/kernel/git/torvalds/linux.git;a=tree;f=tools/power/x86/turbostat;h=f74ba384500e5fbc9a5091e7e31341d87a99c094;hb=HEAD) (in upstream kernel) to view current c-states.

#### *5.1 Tuned*

Consider using the latency-performance **tuned** profile. Currently, tuned profiles also set the I/O scheduler to deadline. If you use one of these profiles, (or clone one and add your sitespecific tuning) the kernel command-line option **elevator=deadline** may be redundant. Most **tuned** profiles also change the cpuspeed governor to performance, ensuring the highest clock frequency. Alternatively, disable the cpuspeed service, or modify */etc/sysconfig/cpuspeed* and set **GOVERNOR=performance**. To find current frequency, execute:

# find /sys -name cpuinfo\_cur\_freq | xargs cat

### *5.2 BIOS Configuration*

Many server vendors have published BIOS configuration settings geared for lowlatency which must be carefully followed. Ensure you are running the latest BIOS version.

The **rdmsr** utility from the **[msr-tools](http://www.kernel.org/pub/linux/utils/cpu/msr-tools/)** package is used to read Machine State Registers off of a CPU. For example, on certain newer generation Intel CPUs:

# ./rdmsr -d 0x34 97

This means 97 SMIs have fired since boot. After implementing low-latency tuning guidelines from your server vendor, this counter should rarely (if ever) increment after boot. It would be useful to query this value before and after a test run to verify if any SMIs have fired.

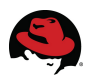

### **6 Kernel boot parameters**

Click [here](https://access.redhat.com/knowledge/sources/source_rpms/kernel-2.6.32-279.el6/tree/Documentation/x86/x86_64/boot-options.txt) for kernel documentation for Red Hat Enterprise Linux. An example low-latency command line:

**nosoftlockup mce=ignore\_ce**

- **nosoftlockup** disables logging of backtraces when a process executes on a CPU for longer than the softlockup threshold (default 120 seconds). Typical low-latency programming and tuning techniques might involve spinning on a core or modifying scheduler priorities/policies, which can lead to a task reaching this threshold. If a task has not relinquished the CPU for 120 seconds, the kernel will print a backtrace for diagnostic purposes. Note that adding nosoftlockup to the cmdline will simply disable the printing of this backtrace and does not in itself reduce latency.
- **mce=ignore** ce ignores corrected errors and associated scans that can cause periodic latency spikes.
- Consider **audit=0** to disable the kernel components of the audit subsystem which have been measured at about 1-3% CPU utilization when under heavy load. Also ensure to **chkconfig auditd off**.

Missing from this list are **idle**, **processor.max\_cstate**, **intel\_idle.max\_cstate** and **idle**. These options require a reboot to adjust, and thus we recommend the */dev/cpu\_dma\_latency* interface as it achieves an equivalent performance improvement without the reboot requirement. You can save considerably in power and cooling costs by locking c-states only as necessary (i.e. during trading hours).

- Consider [disabling SELinux](https://access.redhat.com/knowledge/docs/en-US/Red_Hat_Enterprise_Linux/6/html-single/Security-Enhanced_Linux/index.html#sect-Security-Enhanced_Linux-Enabling_and_Disabling_SELinux-Disabling_SELinux) using */etc/selinux/config* (measured 1-3% CPU overhead)
- Use **tuned** profiles (i.e. enterprise-storage) to control I/O elevator, rather than cmdline.

### **7 References**

• Performance Tuning Guide:

[https://access.redhat.com/knowledge/docs/en-US/Red\\_Hat\\_Enterprise\\_Linux/6/html](https://access.redhat.com/knowledge/docs/en-US/Red_Hat_Enterprise_Linux/6/html-single/Performance_Tuning_Guide/index.html)[single/Performance\\_Tuning\\_Guide/index.html](https://access.redhat.com/knowledge/docs/en-US/Red_Hat_Enterprise_Linux/6/html-single/Performance_Tuning_Guide/index.html)

• Realtime Tuning Guide:

[https://access.redhat.com/knowledge/docs/en-US/Red\\_Hat\\_Enterprise\\_MRG/2/html](https://access.redhat.com/knowledge/docs/en-US/Red_Hat_Enterprise_MRG/2/html-single/Realtime_Tuning_Guide/index.html)[single/Realtime\\_Tuning\\_Guide/index.html](https://access.redhat.com/knowledge/docs/en-US/Red_Hat_Enterprise_MRG/2/html-single/Realtime_Tuning_Guide/index.html)

• Resource Management Guide:

[https://access.redhat.com/knowledge/docs/en-US/Red\\_Hat\\_Enterprise\\_Linux/6/html](https://access.redhat.com/knowledge/docs/en-US/Red_Hat_Enterprise_Linux/6/html-single/Resource_Management_Guide/index.html)[single/Resource\\_Management\\_Guide/index.html](https://access.redhat.com/knowledge/docs/en-US/Red_Hat_Enterprise_Linux/6/html-single/Resource_Management_Guide/index.html)

• Developer Guide:

[https://access.redhat.com/knowledge/docs/en-US/Red\\_Hat\\_Enterprise\\_Linux/6/html](https://access.redhat.com/knowledge/docs/en-US/Red_Hat_Enterprise_Linux/6/html-single/Developer_Guide/index.html#perf)[single/Developer\\_Guide/index.html#perf](https://access.redhat.com/knowledge/docs/en-US/Red_Hat_Enterprise_Linux/6/html-single/Developer_Guide/index.html#perf)

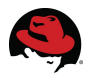

• Tuna User Guide:

[https://access.redhat.com/knowledge/docs/en-US/Red\\_Hat\\_Enterprise\\_MRG/2/html](https://access.redhat.com/knowledge/docs/en-US/Red_Hat_Enterprise_MRG/2/html-single/Tuna_User_Guide/index.html)[single/Tuna\\_User\\_Guide/index.html](https://access.redhat.com/knowledge/docs/en-US/Red_Hat_Enterprise_MRG/2/html-single/Tuna_User_Guide/index.html)

• NUMA Overview:

[https://access.redhat.com/knowledge/docs/en-US/Red\\_Hat\\_Enterprise\\_Linux/6/html](https://access.redhat.com/knowledge/docs/en-US/Red_Hat_Enterprise_Linux/6/html-single/Performance_Tuning_Guide/index.html#s-cpu-numa-topology)[single/Performance\\_Tuning\\_Guide/index.html#s-cpu-numa-topology](https://access.redhat.com/knowledge/docs/en-US/Red_Hat_Enterprise_Linux/6/html-single/Performance_Tuning_Guide/index.html#s-cpu-numa-topology)

- NUMA Topology Visualization Tool, hwloc: <https://access.redhat.com/knowledge/solutions/62879>
- Hugepages Overview: [https://access.redhat.com/knowledge/sources/source\\_rpms/kernel-2.6.32-](https://access.redhat.com/knowledge/sources/source_rpms/kernel-2.6.32-279.el6/tree/Documentation/vm/hugetlbpage.txt) [279.el6/tree/Documentation/vm/hugetlbpage.txt](https://access.redhat.com/knowledge/sources/source_rpms/kernel-2.6.32-279.el6/tree/Documentation/vm/hugetlbpage.txt)
- Hugepages Howto:

<https://access.redhat.com/knowledge/solutions/33613>

• Hugepages/Transparent Hugepages Overview:

[https://access.redhat.com/knowledge/docs/en-US/Red\\_Hat\\_Enterprise\\_Linux/6/html](https://access.redhat.com/knowledge/docs/en-US/Red_Hat_Enterprise_Linux/6/html-single/Performance_Tuning_Guide/index.html#s-memory-transhuge)single/Performance Tuning Guide/index.html#s-memory-transhuge

- Optimizing Red Hat Enterprise Linux Performance Tuning IRQ Affinity: [https://access.redhat.com/knowledge/techbriefs/optimizing-red-hat-enterprise-linux](https://access.redhat.com/knowledge/techbriefs/optimizing-red-hat-enterprise-linux-performance-tuning-irq-affinity)[performance-tuning-irq-affinity](https://access.redhat.com/knowledge/techbriefs/optimizing-red-hat-enterprise-linux-performance-tuning-irq-affinity)
- Receive Flow Steering (RFS) Howto: <https://access.redhat.com/knowledge/solutions/62885>
- C-state Lock Example Script **\*\*unsupported\*\***: <http://git.fedorahosted.org/cgit/tuned.git/tree/libexec/pmqos-static.py?h=1.0>
- /dev/cpu\_dma\_latency documentation: [https://access.redhat.com/knowledge/sources/source\\_rpms/kernel-2.6.32-](https://access.redhat.com/knowledge/sources/source_rpms/kernel-2.6.32-279.el6/tree/Documentation/power/pm_qos_interface.txt) [279.el6/tree/Documentation/power/pm\\_qos\\_interface.txt](https://access.redhat.com/knowledge/sources/source_rpms/kernel-2.6.32-279.el6/tree/Documentation/power/pm_qos_interface.txt)
- turbostat **\*\*unsupported\*\***:

[http://git.kernel.org/?](http://git.kernel.org/?p=linux/kernel/git/torvalds/linux.git;a=tree;f=tools/power/x86/turbostat;h=f74ba384500e5fbc9a5091e7e31341d87a99c094;hb=HEAD) [p=linux/kernel/git/torvalds/linux.git;a=tree;f=tools/power/x86/turbostat;h=f74ba384500e](http://git.kernel.org/?p=linux/kernel/git/torvalds/linux.git;a=tree;f=tools/power/x86/turbostat;h=f74ba384500e5fbc9a5091e7e31341d87a99c094;hb=HEAD) [5fbc9a5091e7e31341d87a99c094;hb=HEAD](http://git.kernel.org/?p=linux/kernel/git/torvalds/linux.git;a=tree;f=tools/power/x86/turbostat;h=f74ba384500e5fbc9a5091e7e31341d87a99c094;hb=HEAD)

- Kernel command line parameter documentation: [https://access.redhat.com/knowledge/sources/source\\_rpms/kernel-2.6.32-](https://access.redhat.com/knowledge/sources/source_rpms/kernel-2.6.32-279.el6/tree/Documentation/x86/x86_64/boot-options.txt) [279.el6/tree/Documentation/x86/x86\\_64/boot-options.txt](https://access.redhat.com/knowledge/sources/source_rpms/kernel-2.6.32-279.el6/tree/Documentation/x86/x86_64/boot-options.txt)
- SELinux Documentation:

[https://access.redhat.com/knowledge/docs/en-US/Red\\_Hat\\_Enterprise\\_Linux/6/html](https://access.redhat.com/knowledge/docs/en-US/Red_Hat_Enterprise_Linux/6/html-single/Security-Enhanced_Linux/index.html#sect-Security-Enhanced_Linux-Enabling_and_Disabling_SELinux-Disabling_SELinux)[single/Security-Enhanced\\_Linux/index.html#sect-Security-Enhanced\\_Linux-](https://access.redhat.com/knowledge/docs/en-US/Red_Hat_Enterprise_Linux/6/html-single/Security-Enhanced_Linux/index.html#sect-Security-Enhanced_Linux-Enabling_and_Disabling_SELinux-Disabling_SELinux)[Enabling\\_and\\_Disabling\\_SELinux-Disabling\\_SELinux](https://access.redhat.com/knowledge/docs/en-US/Red_Hat_Enterprise_Linux/6/html-single/Security-Enhanced_Linux/index.html#sect-Security-Enhanced_Linux-Enabling_and_Disabling_SELinux-Disabling_SELinux)

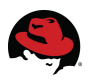

## **8 Revision History**

Initial Release

Revision 1.0 Thursday, September 27, 2012 Jeremy Eder